## OpenMP Shared Memory Programming

John Burkardt, Information Technology Department, Virginia Tech.

> Mathematics Department, Ajou University, Suwon, Korea, 13 May 2009.

..........

.......... https://people.sc.fsu.edu/∼jburkardt/presentations/ openmp 2009 ajou.pdf

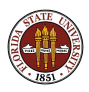

# OpenMP Shared Memory Programming

#### **•** Introduction

- **•** Threads
- **•** Directives
- The SAXPY Example
- The DOT\_PRODUCT Example
- The PRIME\_SUM Example
- The MD Example
- OpenMP Utility Functions
- **Conclusion**

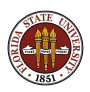

OpenMP runs a user program in parallel.

Parallelism comes from multiple cooperating threads of execution.

These threads cooperate on **parallel sections** of a user program.

This happens on a **shared memory** system, where every thread can see and change any data item.

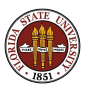

A shared memory system might be:

- a single core chip (older PC's, sequential execution)
- a multicore chip (such as your laptop?)
- multiple single core chips in a **NUMA** system
- multiple multicore chips in a **NUMA** system

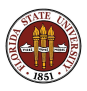

### Introduction:

OpenMP can run on a single multicore processor:

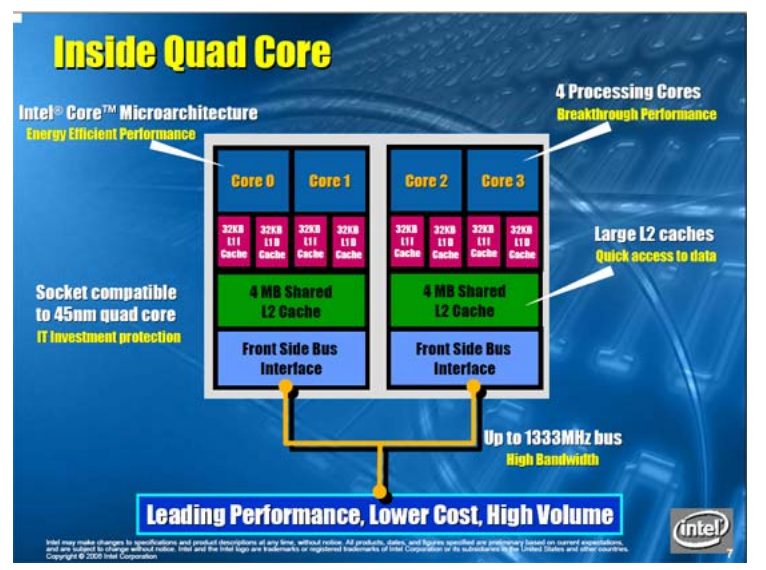

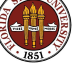

VT's SGI ALTIX systems use the NUMA model.

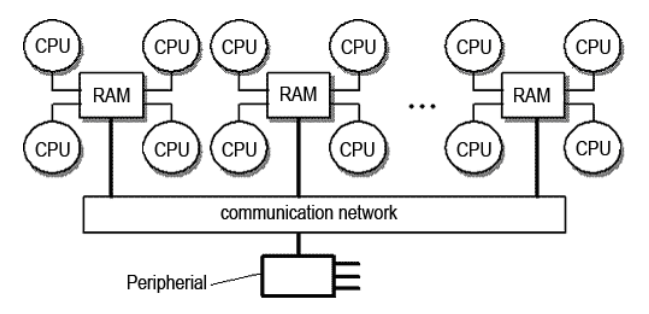

On a NUMA system, a very fast communication network and special memory addressing allows all memory to be shared (although "far" memory can be slower to access.)

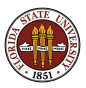

An OpenMP user must edit, compile and run:

- insert "directives" in a C or FORTRAN program;
- compile the program with OpenMP switches;
- set an environment variable for number of threads;
- run the program.

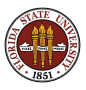

OpenMP compilers:

- Gnu  $\text{gcc/g++}$  4.2, gfortran 2.0;
- IBM xlc, xlf
- Intel icc, ifort
- Microsoft Visual  $C++$  (2005 Professional edition)
- Portland  $C/C++/$ Fortran, pgcc, pgf95
- $\bullet$  Sun Studio C/C++/Fortran

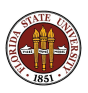

For the GNU compilers, include the fopenmp switch:

- gcc -fopenmp myprog.c
- $\bullet$  g++ -fopenmp myprog.cpp
- gfortran -fopenmp myprog.f
- **•** gfortran -fopenmp myprog.f90

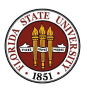

Intel compilers require the **openmp** and **parallel** switches. Fortran programs also need the **fpp** switch:

- icc -openmp -parallel myprog.c
- icpc -openmp -parallel myprog.cpp
- ifort -openmp -parallel -fpp myprog.f
- ifort -openmp -parallel -fpp myprog.f90

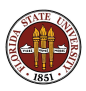

For the IBM compilers, include the omp switch:

- $\bullet$  xlc\_r -qsmp=omp myprog.c
- xIC\_r -qsmp=omp myprog.cpp
- $\bullet$  xlf\_r -qsmp=omp myprog.f
- $\bullet$  xlf<sub>-r</sub> -qsmp=omp myprog.f90

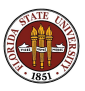

# OpenMP Shared Memory Programming

- Introduction
- **Threads**
- **•** Directives
- The SAXPY Example
- The DOT\_PRODUCT Example
- The PRIME\_SUM Example
- The MD Example
- OpenMP Utility Functions
- **Conclusion**

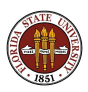

OpenMP runs a program in parallel by dividing one task into several subtasks, each of which is assigned to a separate **threads**.

Each thread is an independent but "obedient" entity. It has access to the shared memory. It has "private" space for a small amount of working data.

We usually ask for one thread per available core: ask for fewer, some cores are idle; ask for more, some cores will run several threads, (probably slower).

An OpenMP program begins with just one thread running, the master thread.

The other threads begin in **idle** mode, waiting for work.

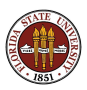

The program encounters a **parallel** directive inserted by the user, which indicates the beginning of a parallel region.

The master thread activates the idle threads. (Technically, the master thread **forks** into multiple threads.)

Chunks of work are assigned to each thread, until it is complete.

The end of the parallel region is an implicit **barrier**. Program execution will not proceed until all threads have exited the parallel region and **joined** the master thread. (This is called "synchronization".)

The helper threads go idle until the next parallel section.

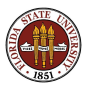

Inside a parallel region, the user has to help OpenMP by indicating what kind of work is to be parallelized.

The easiest situation occurs if there are actually several independent tasks to be done. OpenMP's term for this is sections.

For instance, the following three calculations could be treated as sections and done in parallel:

$$
a = matrix\_multiply (b, c);
$$
  

$$
e = inverse (b);
$$
  

$$
f = eigenvalues (b);
$$

However, these sorts of parallel sections are not the most common application for OpenMP.

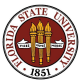

OpenMP is ideal for parallel execution of for or do loops.

It's really as though we had a huge number of parallel sections, which are all the same except for the iteration counter I.

To execute a loop in parallel requires a parallel directive, followed by a for or do directive.

We'll look at a simple example of such a loop to get a feeling for how OpenMP works.

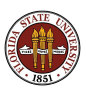

OpenMP assigns "chunks" of the index range to each thread.

It's as though 20 programs (threads) are running at the same time.

In fact, that's exactly what is happening!

If you apply OpenMP to a nested loop, only the outer loop is parallelized. If the outer loop index is very small, you may want to try to invert the loops, or apply the OpenMP directive to the inner loop.

for (  $i = 0$ ;  $i < 3$ ;  $i++)$ for (  $j = 0$ ;  $j < 100000$ ;  $j++)$ 

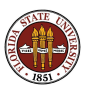

When OpenMP splits up the loop iterations, it has to decide what data is **shared** (in common), and what is **private** (each thread gets a separate variable of the same name).

Each thread automatically gets a private copy of the loop index.

In FORTRAN only, each thread automatically gets a private copy of the loop index for any loops nested inside the main loop. In  $C/C++$ , nested loop indices are not automatically "privatized".

By default, all other variables are shared.

A simple test: if your loop executes correctly even if the iterations are done in reverse order, things are probably going to be OK!

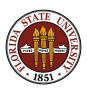

In the ideal case, each iteration of the loop uses data in a way that doesn't depend on other iterations and doesn't interfere with them. Loosely, this is the meaning of the term **shared** data.

A nice example is the SAXPY computation, which adds a multiple of one vector to another:

 $y(i) = s * x(i) + y(i)$ 

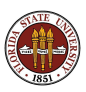

# OpenMP Shared Memory Programming

- Introduction
- **•** Threads
- **Directives**  $\bullet$
- The SAXPY Example
- The DOT\_PRODUCT Example
- The PRIME\_SUM Example
- The MD Example
- OpenMP Utility Functions
- **Conclusion**

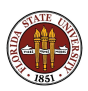

In C or  $C_{++}$ , directives begin with the  $\#$  comment character and the string **pragma omp** followed by the name of the directive.

- # pragma omp parallel
- # pragma omp sections
- # pragma omp for
- # pragma omp critical

Directives appear just before a block of code, which is delimited by  $\{$  curly brackets  $\}$  or the body of a for statement.

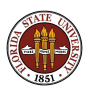

The **parallel** directive begins a *parallel region*.

```
# pragma omp parallel
{
  do things in parallel here
}
```
Inside the parallel region, you can have any number of sections and loops.

You don't make the whole program one big parallel region because some things must only happen once (such as I/O), and in each parallel region, you must manage and declare private variables.

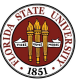

Inside the parallel region, you might have sections:

```
# pragma omp parallel
{
 # pragma omp sections
 {
   # pragma omp section
   { a = matrix multiply (b, c)}# pragma omp section
   {e = inverse (b)};# pragma omp section
   \{ f = eigenvvalues (b) ; \}}
}
```
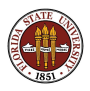

If you have several loops in a row, try to include them all in one parallel region:

```
!$omp parallel
  !$omp do
    do i = 1, nedge
      parallel loop 1
    end do
  !$omp end do
  !$omp do
    do j = 1, nface
      parallel loop 2
    end do
  !$omp end do
!$omp end parallel
```
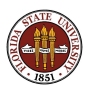

The end of each loop normally forces all threads to wait. If there are several loops in one parallel region, you can use a **nowait** command to let a fast thread move on to the next one.

```
!$omp parallel
!$omp do nowait
 do i = 1, nedge
    parallel loop 1
 end do
!$omp end do
!$omp do
 do j = 1, nface
    parallel loop 2
 end do
!$omp end do
!$omp end parallel
```
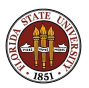

CLAUSES are additional information included on a directive.

There are clauses to define lists of **private** or **shared** variables.

(When multiple threads are running a loop, each thead gets its own copy of the private variables.)

```
# pragma omp parallel shared (n,s,x,y) private (i,t)
# pragma omp for
for ( i = 0; i < n; i^{++} )
{
  t = tan (y[i] / x[i]);
  x[i] = s * x[i] + t * y[i];}
```
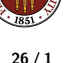

You may often find that the text of a directive becomes rather long.

In C and  $C_{++}$ , you can break the directive at a convenient point, interrupting the text with a backslash character,  $\lambda$ , and then continuing the text on a new line.

# pragma omp parallel \ shared  $(n, s, x, y)$ private ( i, t )

```
# pragma omp for
for ( i = 0; i < n; i++){
 t = tan (y[i] / x[i]);
 x[i] = s * x[i] + t * y[i];}
```
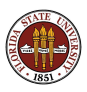

## Introduction: What Do Directives Look Like?

FORTRAN77 directives begin with the string **c\$omp**.

Directives longer than 72 characters must continue on a new line. with another **c\$omp** marker **AND** a continuation character in column 6, such as &.

```
c$omp parallel
c$omp& shared ( n, s, x, y )
c$omp& private ( i, t )
c$omp do
do i = 1, n
 t = tan (y(i) / x(i))x(i) = s * x(i) + t * y(i)end do
c$omp end do
c$omp end parallel
```
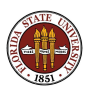

## Introduction: What Do Directives Look Like?

FORTRAN90 directives begin with the string **!Somp**.

Long lines may be continued using a terminal &.

The continued line also begins with the **!Somp** marker.

```
!$omp parallel &
 !$omp shared ( n, s, x, y ) &
 !$omp private ( i, t )
 !$omp do
 do i = 1, n
   t = tan (y(i) / x(i))x(i) = s * x(i) + t * y(i)end do
!$omp end do
!$omp end parallel
```
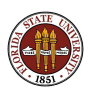

## Introduction: What Do Directives Do?

- begin a parallel section of the code:  $#$  pragma omp parallel
- mark variables that must be kept private:  $#$  pragma omp parallel private ( $x, y, z$ )
- suggest how some results are to be combined into one: # pragma omp parallel reduction ( $+$  : sum)
- indicate code that only one thread can do at a time:  $#$  pragma omp critical
	- $#$  pragma omp end critical
- **•** force threads to wait til all are done:
	- $#$  pragma omp barrier

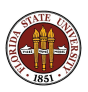

## Introduction: What Do Directives Do?

- Work to be done in a loop:  $#$  pragma omp for
- Work to be done in a loop; when done, don't wait!:  $#$  pragma omp for nowait
- suggest how loop work is to be divided:  $#$  pragma omp for schedule (dynamic)
- Work has been divided into user-defined "sections":  $#$  pragma omp sections
- Work to be done using FORTRAN90 implicit loops: !\$omp workshare

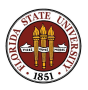

# OpenMP Shared Memory Programming

- Introduction
- **•** Threads
- **•** Directives
- The SAXPY Example
- The DOT\_PRODUCT Example
- The PRIME\_SUM Example
- The MD Example
- OpenMP Utility Functions
- **Conclusion**

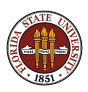

**OpenMP** is most often used to parallelize loops.

A loop is probably OK for parallel execution if, even in sequential mode, the iterations could be performed in any order.

An example is the saxpy loop, adding a multiple of one vector to another.

```
for \{ i = 0; i < n; i++){
 y[i] = a * x[i] + y[i];}
```
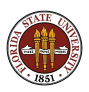

## Loops: SAXPY with OpenMP Directives

```
\# include \lt stdlib . h ># include \ltstdio.h># include <omp.h>double * random vector (int n );
int main ( int argc, char *argv[] )
{
  int i, n = 1000:
  double *x, *y, s;
  s = 123.456;
 x = random vector (n):
  y = random vector (n);
# pragma omp parallel \setminusshared ( n, s, x, y ) \langleprivate (i)
# pragma omp for
  for ( i = 0; i < n; i++ )
  {
    y[i] = y[i] + s * x[i];}
  return 0:
}
```
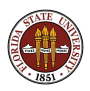

We have just seen our first examples of **directives**.

An OpenMP directive has the form of a comment. So unless the compiler is told to pay attention to them, the compiled code runs sequentially.

The parallel directive indicates the beginning of a section of code to be executed in parallel. It applies to the next statement, or loop, or group of statements that have been surrounded by curly brackets.

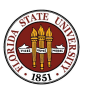

```
# pragma omp parallel
{
# pragma omp for
 for ( i = 0; i < n; i++){
   loop #1 is inside the parallel section
 }
# pragma omp for
 for (i = 0; j < m; j++){
   loop #2 is inside the parallel section
 }
} <-- parallel section ends
```
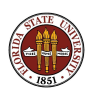

The for directive indicates that the following statement begins a loop, and that this loop should be done in parallel.

The iterations of a parallel loop are split up among the threads.

Loops are often nested;

Normally, a programmer only parallelizes one loop in a nest.

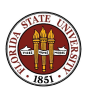

```
# pragma omp parallel
{
# pragma omp for
 for ( i = 0; i < m; i^{++} ) {
    for ( j = 0; j < n; j^{++} ) {
      Parallelization is on outer index I.
    }
  }
 for ( i = 0; i < m; i++) {
    # pragma omp for
    for ( j = 0; j < n; j^{++} ) {
      Parallelization is on inner index J.
    }
  }
}
```
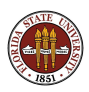

The **private** directive indicates that the following variables are not to be shared.

In a loop, the loop index variable must be made private.

This gives each thread its own variable called I, which it can use to keep track of the iterations it is performing.

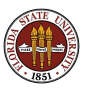

The compilation step might be:

```
gcc -c -fopenmp saxpy.c
gcc saxpy.o random_vector.o
mv a.out saxpy
```
We assume "random\_vector" was precompiled. (It does NOT have to be compiled with the OpenMP switch.)

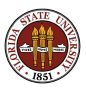

Set the number of threads in Bourne/Korne/Bourne-Again shells:

export OMP\_NUM\_THREADS=4

or, in the C or T shells:

setenv OMP\_NUM\_THREADS 4

and now run the program:

./saxpy

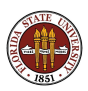

Check total wall clock execution time versus thread numbers:

```
export OMP_NUM_THREADS=1
time ./saxpy
export OMP_NUM_THREADS=2
time ./saxpy
export OMP_NUM_THREADS=4
time ./saxpy
export OMP_NUM_THREADS=8
time ./saxpy
```
You control the number of threads externally to the program. The best number is usually equal to the number of cores or coprocessors available.

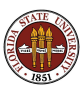

# OpenMP Shared Memory Programming

- Introduction
- **•** Threads
- **•** Directives
- The SAXPY Example
- The DOT\_PRODUCT Example
- The PRIME\_SUM Example
- The MD Example
- OpenMP Utility Functions
- **Conclusion**

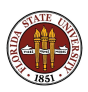

Most programs don't run in parallel so easily as SAXPY did.

Sometimes the threads must cooperate in computing a single value.

Reduction operations are simple calculations which can be carried out in parallel if you warn OpenMP in advance. They include:

- maximum or minimum
- **o** norm
- $\bullet$  sum
- product

and some others.

A reduction directive warns OpenMP that a variable is the result of a reduction operation.

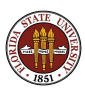

## DOT PRODUCT: With OpenMP Directives

```
\# include \ltstdlib.h># include \ltstdio.h>
# include \langleomp.h>int \text{ main} ( int \text{ argc}, char \text{ *argv} [] )
{
  int i, n = 1000:
  double *x, *y, xdoty;
  x = random_vector ( n );
  y = random_vector (n);
  xdoty = 0.0;
# pragma omp parallel \setminusshared ( n, x, y ) \langleprivate (i) \setminusreduction ( + : xdoty)
  pragma omp for
  for (i = 0; i < n; i++){
    xdoty = xdoty + x[i] * y[i];}<br>printf ( "XDOTY_=_%e\n", xdoty );
  return 0;
}
```
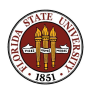

Any variable which contains the result of a reduction operator must be identified in a reduction clause of the OpenMP directive.

Reduction clause examples include:

- reduction  $( + : x$ doty) (we just saw this)
- reduction  $( + : sum1, sum2, sum3)$ , (several sums)
- reduction  $(*:$  factorial), a product
- reduction ( max : pivot ), maximum value (Fortran only) )

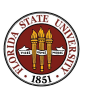

Another OpenMP directive allows you to declare the variables which are to be shared.

Every variable in a loop should be exactly one of **shared**, **private** or reduction.

You don't have to explicitly declared shared variables; that is the default status for variables in a loop.

(However, in FORTRAN codes, the loop index will have private status by default)

It can be helpful to declare all your variables.

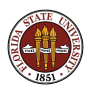

# OpenMP Shared Memory Programming

- Introduction
- **•** Threads
- **•** Directives
- The SAXPY Example
- The DOT\_PRODUCT Example
- The PRIME\_SUM Example
- The MD Example
- OpenMP Utility Functions
- **Conclusion**

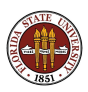

Most programs don't run in parallel so easily as SAXPY did.

The PRIME SUM program illustrates the biggest concern for OpenMP programs:

#### How can we eliminate data conflicts between threads?

Conflicts can occur because the loop

- **•** uses a temporary variable whose value changes;
- computes a sum, product, or maximum during the loop;
- needs to read and write values in the same data item

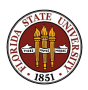

## PRIME SUM: A Sequential Version

```
# include \ltcstdlib># include \ltiostream>using namespace std;
int main ( int argc, char *argv[] )
{
  int i, j, total;int n = 1000:
  bool prime:
  total = 0:
  for (i = 2; i \leq n; i++){
     prime = true:
     for ( j = 2; j < i; j++){
       if ( i \% j = 0 )
        {
          prime = false;break:
       }
     }
     if ( prime )
     {
       total = total + i;
     }
  }
  \text{count} \ll \text{"PRIME.SUM(2;"} \ll \text{n} \ll \text{"}) = \text{"} \ll \text{total} \ll \text{"} \text{/n";return 0:
}
```
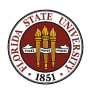

In PRIME SUM, a given thread, carrying out iteration I:

- works on an integer I
- **o** initializes PRIME to be TRUE
- checks if any **J** divides I and resets PRIME if necessary;
- adds I to **TOTAL** if PRIME is TRUE.

If multiple threads are running with different values of I at the same time, then the variables I, J, PRIME and TOTAL represent possible data conflicts.

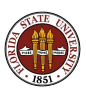

## PRIME SUM: With OpenMP Directives

```
# include \ltcstdlib>\# include \ltiostream># include \langleomp.h>using namespace std:
int main ( int argc, char *argv[] )
{
  int i, i, total, n = 1000, total = 0;
  bool prime:
# pragma omp parallel \setminusshared (n)private (i, prime, j)reduction ( + : \text{total})# pragma omp for
  for ( i = 2; i \le n; i++ )
  {
    prime = true:
    for (i = 2; i < i; i++){
      if (i \ % j = 0){
        prime = false;
        break:
      }
    }
    if ( prime ) { total = total + i: }
  }<br>cout << "PRIME_SUM(2:" << n << ")_=_" << total << "\n";
  return 0:
}
```
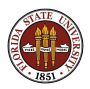

# OpenMP Shared Memory Programming

- Introduction
- **•** Threads
- **Directives**  $\bullet$
- The SAXPY Example
- The DOT\_PRODUCT Example
- The PRIME\_SUM Example
- The MD Example
- OpenMP Utility Functions
- **Conclusion**

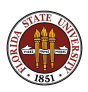

## The MD Example

```
do i = 1, n
 do j = 1, n
   d = 0.0do k = 1, 3dif(k) = coord(k,i) - coord(k,j)d = d + diff(k) * diff(k)end do
   do k = 1, 3f(k,i) = f(k,i) - dif(k) * pfun ( d ) / dend do
 end do
end do
```
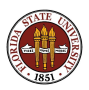

This example comes from a molecular dynamics (MD) program.

The variable n is counting particles, and where you see a 3, that's because we're in 3-dimensional space.

The array **coord** contains spatial coordinates; the force array f has been initialized to 0.

The mysterious **pfun** is a function that evaluates a factor that will modify the force.

Which variables in this computation should be declared shared or private or reduction?

Which variables are shared or private by default?

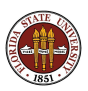

## The MD Example: QUIZ

```
do i = 1, n \leftarrow -1? N?
 do j = 1, n <-- J?
   d = 0.0 \leftarrow D?
   do k = 1, 3 \leftarrow -Kdiff(k) = coord(k, i) - coord(k, j) <-- DIF?
     d = d + diff(k) * diff(k) -- COORD?
   end do
   do k = 1, 3f(k,i) = f(k,i) - dif(k) * pfun (d) / dend do <-- F?, PFUN?
 end do
end do
```
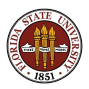

```
! Somp parallel &
! Somp shared (n, coord, f) &
! Somp private ( i, j, k, d, dif )
! $omp do
 do i = 1, ndo i = 1, n
     d = 0.0do k = 1, 3diff(k) = coord(k, i) - coord(k, i)d = d + diff(k) * diff(k)end do
     do k = 1, 3f(k, i) = f(k, i) - diff(k) * pfun (d) / dend do
   end do
 end do
! $omp end do
! Somp end parallel
```
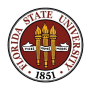

In the previous example, the variable  $D$  looked like a reduction variable.

But that would only be the case if the loop index  $K$  was executed as a parallel do.

We could work very hard to interchange the order of the I, J and K loops, or even try to use nested parallelism on the K loop.

But these efforts would be pointless, since the loop runs from 1 to 3, a range too small to get a parallel benefit.

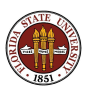

# OpenMP Shared Memory Programming

- Introduction
- **•** Threads
- **•** Directives
- The SAXPY Example
- The DOT\_PRODUCT Example
- The PRIME\_SUM Example
- The MD Example
- OpenMP Utility Functions
- **Conclusion**

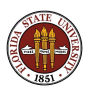

OpenMP functions include:

- $omp_set_number$ threads ( $t_number$
- $t$ \_num  $=$  omp\_get\_num\_threads ()
- $p_{\text{num}} =$  omp get num procs ()
- $t_id =$  omp get thread num ()
- $\bullet$  wtime = omp\_get\_wtime()

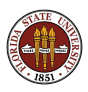

# OpenMP Utility Functions: Number of Processors Available

- The function  $omp\_get\_num\_procs$  () returns the number of processors (or coprocessors or cores) that are available to the program.
- This is telling you something about the hardware.
- It is also suggesting the maximum parallel speedup you can expect.

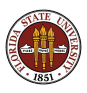

By default, the number of threads of execution is 1 (no parallelism!).

By setting the environment variable **OMP\_NUM\_THREADS**, the user can set the level of parallelism.

To find out the number of threads inside the program, call omp\_get\_num\_threads ().

You must call this function inside a parallel section; otherwise the answer will be 1!

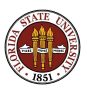

## OpenMP Utility Functions: Which Thread am I?

Inside a parallel region, you can call **omp\_get\_thread\_num ()** to tell you which thread is executing this iteration of the loop.

You probably want to store the result in a private variable!

```
t_id = omp_get_thread_num ( )
write (*, *) 'Thread ', t_id, ' is running.'
```
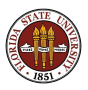

If you want to time a piece of parallel code, you do this **outside** of the parallel section. You call **omp get wtime** which returns a double precision real number representing a reading of the elapsed wall clock time.

```
wtime = omp_get_wtime ( )
!$ omp parallel
 STUFF TO TIME
!$ omp end parallel
wtime = omp_get_wtime ( )
write (*, *) ' Section took ', wtime, ' seconds.'
```
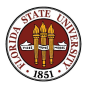

# OpenMP Shared Memory Programming

- Introduction
- **•** Threads
- **•** Directives
- The SAXPY Example
- The DOT\_PRODUCT Example
- The PRIME\_SUM Example
- The MD Example
- OpenMP Utility Functions
- **Conclusion**

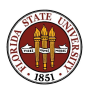

This has been a very brief introduction to the power of OpenMP.

OpenMP is a simple method for adding parallelism.

OpenMP is limited by the number of cores available on a particular shared memory system.

But systems with 10 or 100 cores are already scheduled to appear soon.

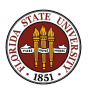

OpenMP can be used on a desktop;

It can be used on any cluster that behaves like a shared memory machine.

It can be used in combination with MPI; MPI copies a program to each node of a cluster. On each node, OpenMP is able to exploit the multiple cores available.

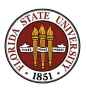

If you already have a program written, it is easy to add OpenMP directives to one part of the program at a time, and gradually create a parallel version.

At the same time, the original sequential program can be run simply by a compiler switch.

OpenMP offers an easy, portable and reversible path to parallel programming.

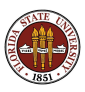